# Firmware-Aktualisierung des Zyxel VMG3006

## 1. Download der Firmware-Datei

Laden Sie sich zunächst die aktuelle Firmware-Datei vom Download-Portal der Telekom herunter. Diese finden Sie unter der Adress[e telekom.de/zyxel-hilfe.](https://www.telekom.de/zyxel-hilfe)

Danach wird Ihnen die Seite mit Zyxel Produkten angezeigt. Sollte hier der VMG3006 nicht angezeigt werden, klicken Sie bitte auf Mehr anzeigen und blättern bis zum Zyxel VMG3006-D70A VDSL2 35b Modem:

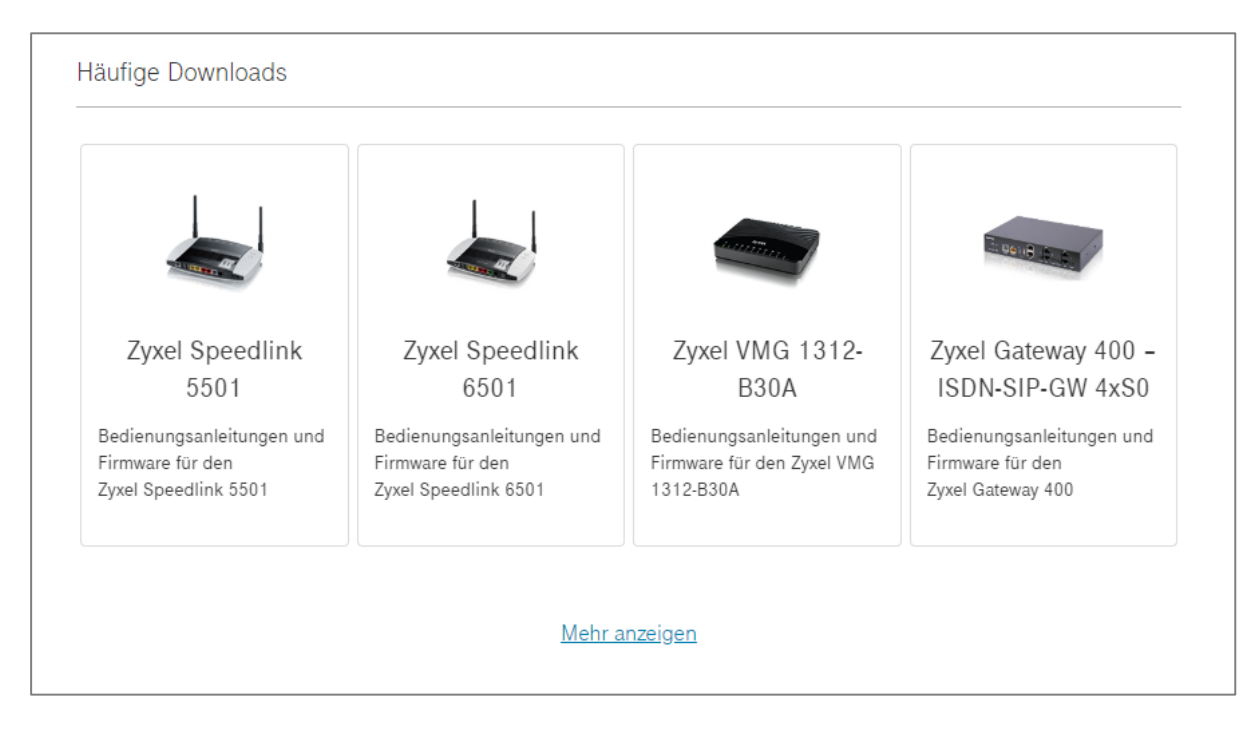

Es öffnet sich eine Übersicht der Downloads. Klicken Sie bitte auf Herunterladen in der Zeile Firmware VMG3006:

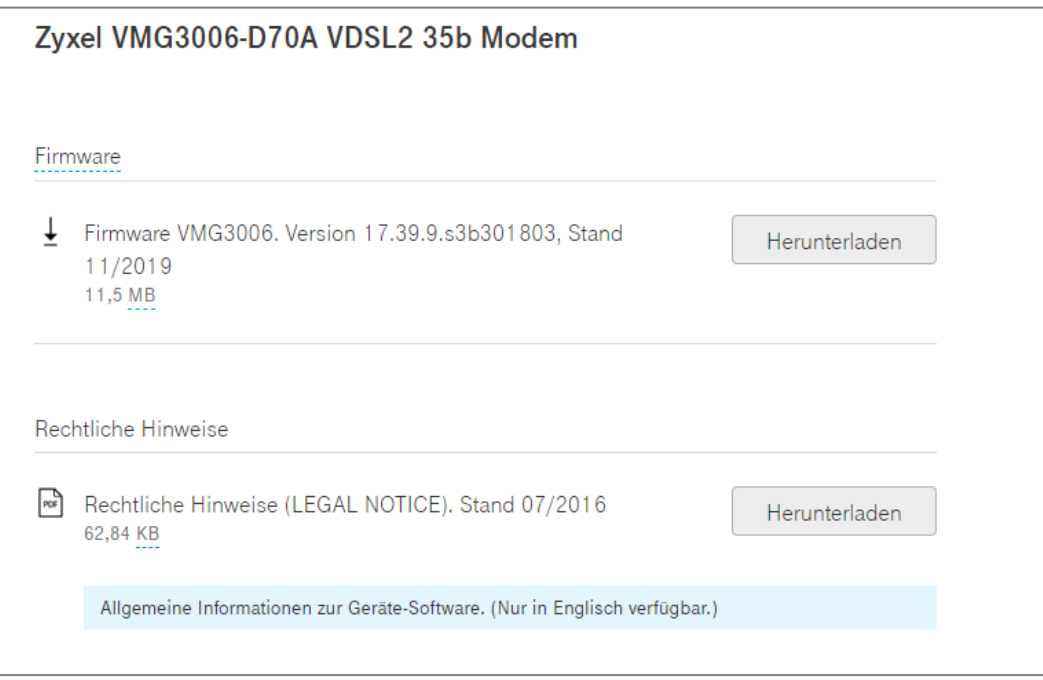

Laden Sie sich die Update-Datei (\*.zip) auf einen gewünschten Pfad Ihres Rechners und entpacken Sie diese zunächst.

### 2. Update-Vorgang

Öffnen Sie einen Internet-Browser auf einem am VMG3006 angeschlossenen Rechner und geben in die Adresszeile folgendes ein:

zyxel.box (ohne "www") oder http://192.168.100.1

Sollten Sie die IP-Adresse des VMG3006 bereits geändert haben, geben Sie bitte diese ein.

Es öffnet sich die Konfigurationsseite des Gerätes. Geben Sie nun Benutzername und Passwort für den Zugriff auf die Bedienoberfläche ein. Diese Daten finden Sie auf dem Typschild des Gerätes.

Sollten Sie bereits ein neues Passwort für den Zugang zur Bedienoberfläche vergeben haben, verwenden Sie bitte dieses.

Hinweis: Sollten Sie Ihr individuell vergebenes Passwort vergessen, ist ein Zugriff auf die Bedienoberfläche des VMG3006 nicht mehr möglich. Ihr Gerät muss dann in den Auslieferungszustand versetzt werden (es gilt dann erneut das Passwort auf dem Typschild) und alle individuellen Einstellungen gehen verloren!

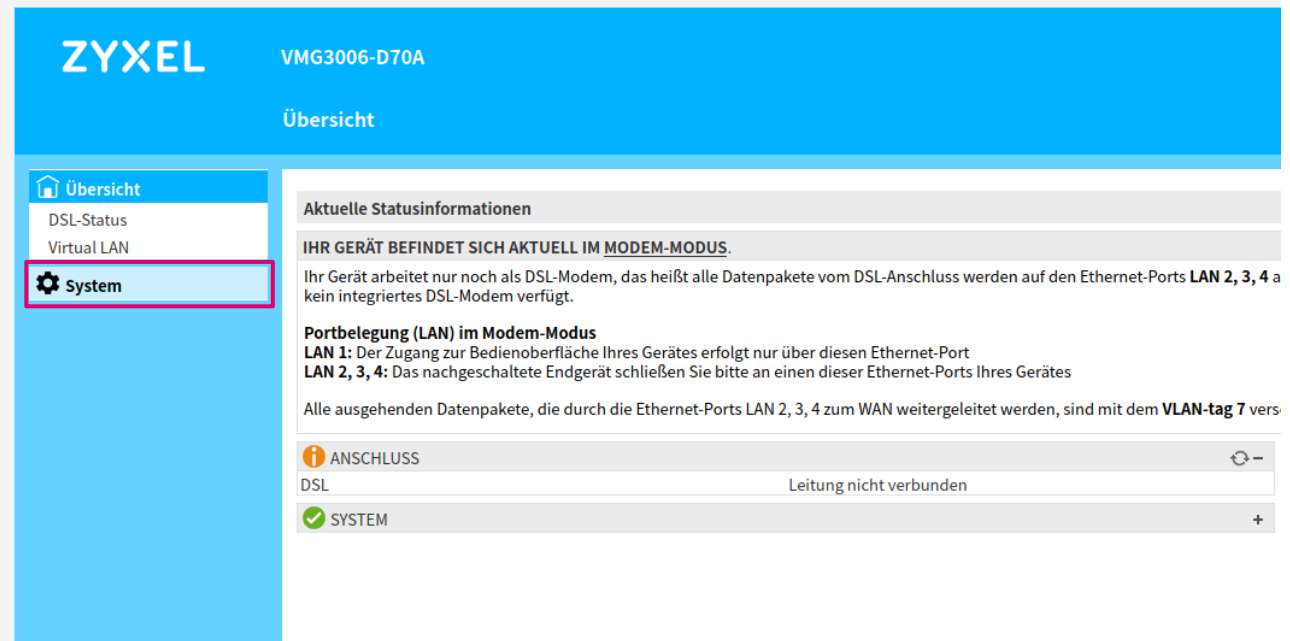

Nach dem Öffnen der Bedienoberfläche navigieren Sie bitte über den Menüpunkt System.

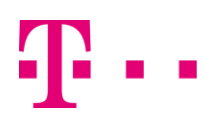

Über den Untermenüpunkt Firmware-Update gelangen Sie zur Update-Seite.

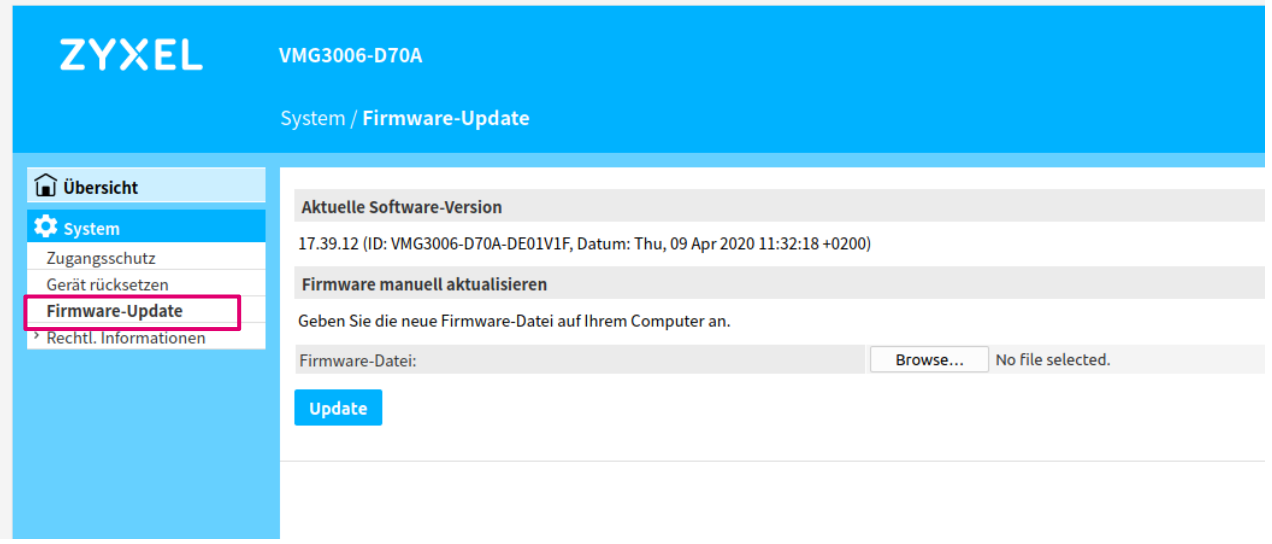

Wählen Sie über Durchsuchen (Browse) die Update-Datei aus, die Sie zuvor entpackt haben und klicken Sie auf Update.

Der Update-Vorgang kann einige Minuten dauern.

#### Trennen Sie das Gerät während dieser Zeit nicht von der Stromversorgung!

Nach dem Update werden Sie evtl. erneut aufgefordert Benutzername und Passwort einzugeben um wieder auf die Bedienoberfläche zugreifen zu können. Bei der Aktualisierung der Firmware gehen vorher gemachte individuelle Einstellungen nicht verloren.